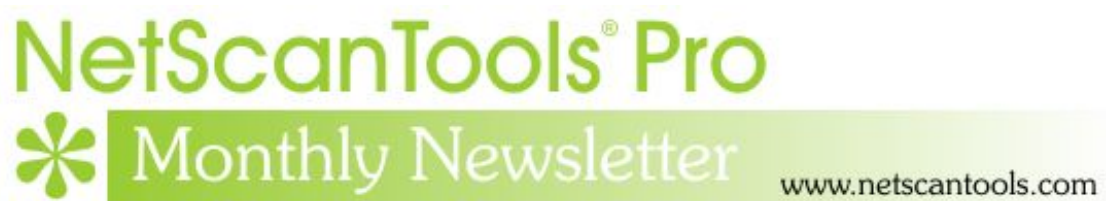

# January 2016

## <http://twitter.com/netscantools>

<http://www.facebook.com/NetScanTools>

<http://www.youtube.com/user/netscantools>

<http://netscantools.blogspot.com/>

## **In this newsletter:**

**News** 

- **Coming soon in Managed Switch Port Mapping Tool 2.62**
- **Managed Switch Port Mapping Tool 2.61 released December 30, 2015**
- **Command Line Operation Tips**
- **Code Signing SHA1 and SHA256**
- **NetScanTools Pro 11.73 released November 14, 2015**
- **Are you looking for a NetScanTools Pro Installation File?**
- **NetScanTools Products and Windows 10**

# **News…**

## **From the Editor…**

Happy belated new year! January is almost gone and winter will be too – before you know it.

-Kirk

# **Coming soon in Managed Switch Port Mapping Tool 2.62**

The next release will have the ability to change the location of the user databases including the main database and the history database. Right now they are located in the user's data area which is typically:

C:\Users\%loginName%\AppData\Roaming\NWPS\ManagedSwitchPortMapper

While this directory will continue to be the default, you will also be able to go into Database Maintenance, press Change Database Location and proceed to assign a new directory as the main location. This directory must have read/write privileges. We provide a way to test this and the directory location is saved in the registry. If the software starts and does not find this location in the registry or the location no longer exists, it reverts to the default as above. This also applies to the USB version except that the default location is the USB spmap directory. There is also a button to copy all the databases from the current user location to the new location – copy, not move, so you will not lose anything.

You will also have a new command line option to use databases from the location specified. So you can map a switch using one set of databases and another switch using another set of databases. More on this at release time.

By popular request, there will be a way to export switch lists to a CSV or tab delimited text file.

These are the main changes in 2.62.

## **Managed Switch Port Mapping Tool v2.61 Released December 30, 2015**

**Version 2.61 was released to correct some minor problems with command line operation and reviewing results from the History Database. It also had a minor speed improvement by not doing Spanning Tree queries if that column is not visible. The one minor addition was for Cisco switches by trying to determine if down ports are in 'error disabled' mode. If they are, then the reason is shown.** 

**Download version 2.61 from here and install it over the top of your current installed version. USB version users need to use the Help Menu/Check for Update selection to obtain the upgrade patch:**  <http://www.switchportmapper.com/>

#### **Changes in v2.61**

- Database Maintenance: manually added ARP table entries are now treated the same as entries imported from a file. They will now remain in the Combined ARP Table unless Global Settings/Erase Combined ARP Table Imports on Exit is checked.
- Command Line: corrected problem where file was not being saved properly if full path was omitted from -xml command line option. If the full path is omitted, it will now save to the Documents directory or the last used 'save' directory.
- History Database: corrected problem where the left control panel and top titlebar were not always updated when loading previous mapping results from the History Database.
- Cisco Switches only: if a port is down, we attempt to determine if it is in 'error disabled' mode and report the reason next to the 'Down' indication in the Status column.
- Speed improvement: if the Spanning Tree Protocol column is not visible, we no longer retrieve the information for that protocol.
- Updated MAC address/Manufacturer database.

## **Command Line Operation Tips**

**Both NetScanTools Pro and the Managed Switch Port Mapper support command line options**. The Managed Switch Port Mapping Tool has the most involved set of options, so most of this discussion relates to it. It may or may not be documented correctly, but the path to the exe is usually quoted with double quotes. The reason is that in English versions, the directory is Program Files which has a space in it. The quotes tell the operating system that it is a complete string defining the full path. Here is an example:

"c:\program files (x86)\NWPS\SwitchPortMapper\spmap.exe"

Another place to use quotes is in directory paths. It is important that this is done correctly, if not, other command line options following the path could be ignored. This is the correct way:

"d:\some dir\subdir"

If you omit the quotes and simply use d:\some dir\subdir, the path will be incorrectly parsed as d:\some and the rest lost.

If you add a trailing backslash to the path, like this, "d:\some dir\subdir\", the trailing quote after subdir is not recognized and the parser has more problems.

## **Code Signing – SHA1 and SHA256**

**Managed Switch Port Mapper v2.61 was the first release to support double code signing**. What are we talking about? The older SHA1 signing algorithm is weak, so effective Jan 1, 2016, Microsoft began (or maybe put off again) enforcing the requirement that installations be code signed with SHA256. V2.61 is signed with both SHA1 to support older operating systems and SHA256 for Windows 10. The installer and the executables are both signed this way. NetScanTools Pro will also be signed that way on the next release. To see what we are talking about, right click on spmap261.exe and select Properties, then look that the Digital Signatures tab.

## **NetScanTools Pro 11.73 released November 14, 2015**

#### **This version has several improvements in the SSL Certificate Scanner and a fix to the Managed Switch Port Mapping Tool launcher.**

NetScanTools Pro 11.73 has a number of changes to the SSL Certificate Scanner. One important change is how to handle 'out-of-range' certificate start or end dates. A user had some self signed certificates from a hardware vendor that started with a date in 1950 – that's right, before transistors. Anyway, if the date is prior to Jan 1, 1970 or later than Dec 31, 3000, it will trap it and not crash. At the user's suggestion we also highlight the expiration date cell in yellow if it is within 60 days of the expiration date.

Another user pointed out that the Managed Switch Port Mapping Tool Launcher did not work right. That was because of a change made to the Switch Port Mapper and NetScanTools Pro was not updated. It's now updated and it should launch the Switch Port Mapper as expected.

Please update soon. You will need an active maintenance plan to do so. Click on Help/Check for New Version for the download links to the full installer. USB users are downloading an upgrade patch.

*Speaking of the full installer – save it in a safe place and replace any old versions. We constantly run across users who have reinstalled or moved their software to a new computer and they do so by using an old installer. Sometimes the installer is many, many versions older - so SAVE the latest one and discard the old ones!*

#### **Changes in v11.73**

- Switch Port Mapper Launcher now works correctly.
- SSL Certificate Scanner: It now properly handles 'out-of-date range' certificates. ie. certificates that have a starting date earlier than Jan 1, 1970 and expire later than Dec 31, 3000. Previous versions encountering dates outside this range would crash.
- SSL Certificate Scanner: Fixed a problem with 'untrusted root' displayed if it encountered this in a certificate, all others below would show the same message even though it was not true.
- SSL Certificate Scanner: Added a timeout trap if the target does not respond you are given the opportunity to skip it, if you fail to answer it automatically skips in 5 seconds.
- SSL Certificate Scanner: Certificates that are within 60 days of expiring now have the expiration date cell highlighted in yellow.
- Updated SQLite to 3.9.2
- Updated database files.

# **Are you looking for a NetScanTools Pro installation file?**

*Specifically, the full version installation file – not the USB version.* 

**It's not on our netscantools.com website** – do not download and install the demo version – it cannot be converted into a full version.

#### **There are three ways to get the full 'installed' version:**

- Use the backup we asked you to make when you downloaded it in the first place.
- If you have a version of NetScanTools Pro installed and running, click on Help/Check for New Version. An embedded web page will appear with links to the installation file. You will need your Access Credentials to download AND your maintenance plan must be active. The Access Credentials are conveniently shown for you above the embedded window.
- If you do not have a running version or your maintenance plan has expired, please contact support at netscantools dot com for assistance. If your plan is active, we can rapidly set up a new download for you.

## **NetScanTools Products and Windows 10**

All of our products have been tested on Windows 10 in it's various iterations. I have yet tested on the official versions, 32 and 64 bit and all seems OK. The biggest problems were with the WinPcap packet driver. That appears to have stabilized and work is being done to bring WinPcap out of the Windows XP world of NDIS5 to NDIS6. The nmap folks have a beta which seems to work well. Another that works is Win10Pcap – I only tested the first '5001' build and have not checked any subsequent builds. In either case, since these are GNU open source licensed, we will not be including them with our installer rather we will direct you to their download pages. WinPcap is required for NetScanTools Pro and optional for NetScanTools LE.

NetScanTools Pro, NetScanTools LE, NetScanTools Basic, ipPulse and the Managed Switch Port Mapping Tool have all be recently compiled for and tested on Windows 10 technical previews.

## **Contact Information**

If you have any questions or suggestions, please feel free to email.

Northwest Performance Software, Inc. PO Box 1375 Sequim WA 98382 (360) 683-9888 [www.netscantools.com](http://www.netscantools.com/) sales [at] netscantools [dot] com

'NetScanTools Pro', 'NetScanTools Standard', 'NetScanTools Basic', 'NetScanTools LE', 'ipPulse', 'Northwest Performance Software' and 'NetScanTools.com', are trademarks of Northwest Performance Software, Inc. 'NetScanTools' is a registered trademark of Northwest Performance Software, Inc.